# Queensland Government Vehicle Immobiliser Subsidy Trial How-to Guide for Individuals

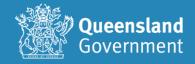

## Contents

| 1. | Background                      | 3 |
|----|---------------------------------|---|
| 2. | Register an individual account. | 3 |
| 3. | Apply for a voucher.            | 6 |

### 1. Background

This guide provides an individual an end-to-end instruction on registering and applying for a voucher for the Queensland Government Vehicle Immobiliser Subsidy Trial.

### 2. Register an individual account.

- 1. Go to https://sr-cp.sr-enquire.cloud/register/individual
- 2. Click on Register
- 3. Complete personal details to register your account.
  - If you do not have an email, you can create one using Outlook, Yahoo, Gmail, or Hotmail.
  - When creating a password for Enquire, choose one that you can remember passwords must be a minimum of 8 characters and include one number, one uppercase letter and one lowercase letter.

| Quee<br>Gove     | rnment   |
|------------------|----------|
| LOGIN            | REGISTER |
| First Name       |          |
| Last Name        |          |
| Phone            |          |
| Email            |          |
| Password         |          |
| Confirm Password |          |
|                  | TARTED   |
| GETS             | TARTED   |

4. Click 'Get Started'

### **User Errors**

### Have you entered your email address correctly?

• Check your email address is correct. This is where any correspondence will be sent.

### Are you entering a password with the required number of characters and numbers?

• Check the entered password is at least eight characters long and a combination or numbers and letters.

### Have you entered a phone number?

• You need to enter a phone number so the system can confirm you haven't already got an account.

Email or phone number has already been registered.

- If the email or phone number has already been used to register an account, you won't be able to register a new account. If you have forgotten your password, click 'Forgotten Your Password?' under the login.
- 5. Click 'Login'

You can log in straight away, but you will also receive an email to confirm your account has been registered. You don't need to action anything in the email.

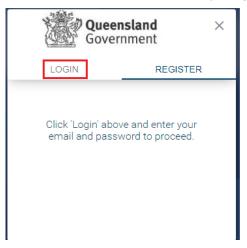

| Govern        |              |
|---------------|--------------|
| LOGIN         | REGISTER     |
| Email         |              |
| Password      |              |
|               |              |
| GET ST        | ARTED        |
| Forgotten You | ur Password? |
| Register for  | an Account   |

6. Complete your user profile.

| Your User Profile                                                                                                    |
|----------------------------------------------------------------------------------------------------|
|                                                                                                    |
| Complete Your User Profile                                                                                                    |
| Please complete the following with your details. Items with * are mandatory.                                                                                                    |
| By clicking on the Privacy statement, you acknowledge that you have read and understood how the Department of Tourism, Innovation and Sport collects,<br>stores, uses and discloses your personal information, as set out in the privacy statement. |
| Clicking the box will open a pop-up on the screen. Read the Privacy Statement and click 'OK' at the bottom to proceed.                                                                                                    |
| By checking the box you acknowledge and agree to the use of personal information as set out in the Privacy Statement *                                                                                                    |

7. Read the Privacy Statement and click 'Ok' in the pop-up.

|                                                                                                    | ×   |
|----------------------------------------------------------------------------------------------------|-----|
| PrivacyStatement                                                                                                    | - 1 |
| The Department of Tourism, invovation and Sport (department) manages personal information in accordance with the Information Phracy Act 2009 (Did).                                                                                                    |     |
| The department is collecting personal information during the account registration process to set up an account in the Bport and Recreation Dirant Registration Portal).                                                                                                    |     |
| Your personal information will be used by the department in relation to your Portal account, for the purposes of assessing any applications for funding, as part of your involvement in any sport and recreation programs from applications for funding submitted through the Portal. Personal information will also be used to help the department monitor and evaluate current programs and future programs and future programs and future programs and future programs and future programs and future programs. |     |
| The department may use and disclose personal information in the Portal or collected provided as part of an application for funding as outlined in the privacy statement for the relevant sport and recreation funding program.                                                                                                    |     |
| Your personal information will not be published on the department's website. Your personal information will not be disclosed to any other parties unless authorised or required by law. Further information on how the department manages personal information can be found at https://www.legislation.pdf.gov.au/vew/html/inforce/current/act-2009-014.                                                                                                    | •   |
| The Portal will also record persons who have clicked on the link.                                                                                                    |     |
| The department reserves its right to update the privacy notice for the Fortal, the amended policy will be posted to https://www.dbs.gld.gov.au/inte-information/privacy and will operate from the time it is posted.                                                                                                    |     |
|                                                                                                    | к   |

- 8. Complete your details noting only sections marked with (\*) are mandatory.
- Click the box to acknowledge you understand and agree to the T&C's
   Click 'Save' at the bottom to proceed.

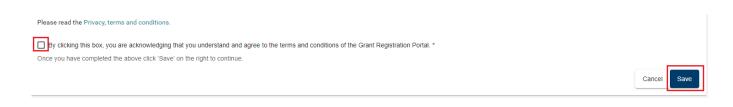

### <u>Check</u>

The account needs to be in the name of the <u>applicant</u> to accept the T&Cs.

- The account holder must be the registered operator of the vehicle and agree to the terms and conditions.
- Click on the person silhouette at the top right of the screen and select 'User Profile'.
- Once a voucher application is complete, the client **will not** be able to update the vehicle registration details on the voucher.

The system will automatically set up your individual account.

### 3. Apply for a voucher.

1. When you are logged in and on your home page, click 'Apply' next to QPS vehicle scheme application event information.

| Queensland<br>Government | Home Publishe | d Rounds               |                                               |                   |                    | Account for Mr Tes | t Owner 1 👻  |
|--------------------------|---------------|------------------------|-----------------------------------------------|-------------------|--------------------|--------------------|--------------|
|                          |               |                        | Home                                          |                   |                    |                    |              |
| Upcoming Activities      |               | Events                 |                                               | Opens             | Closes             |                    |              |
|                          |               | FairPlay - R           | Register as a referral agent                  | 22/6/2022 8:00 AM | 30/6/2024 11:59 PM | Apply              | View Details |
|                          |               | FairPlay Ro<br>voucher | ound 9 - Apply for a Fairplay                 | 25/7/2023 9:00 AM | 4/10/2023 5:00 PM  | Apply              | View Details |
|                          |               |                        | ensland Government<br>nobiliser Trial Voucher | 26/7/2023 9:00 AM | 30/9/2023 2:06 PM  | Apply              | View Details |

2. Click to open and read the Privacy Statement. You will need to click 'OK' in the pop-up.

|                                                                                                    | ×           |
|----------------------------------------------------------------------------------------------------|-------------|
| Privacy Statement                                                                                                    |             |
| The Department of Tourism, Innovation and Sport (the department) and the Queensland Police Service (QPS) manages all personal information in accordance with the information Privacy Act 2009 (QId).                                                                                                    |             |
| The department is collecting personal information (such as, your name, address, mobile phone number, email address) during the application process for the Queensland Government Vehicle Immobiliser Subsidy Trial (the Program). QPS is undertaking the assessment of your application and determining your eligibility for the Program.                                                                    |             |
| Borne of the personal information collected will be printed on the voucher (if issued).                                                                                                    |             |
| Personal information collected may be:                                                                                                    |             |
| 1. used by QPS or its contractories to contract the applicant under the Program for the purposes of gathering feedback or participating in a survey on the Program and/or<br>2. used by QPS for monitoring and evaluating the department's programs (including the Program) and rescues and/or<br>3. disclosed to the contractories rengaged by QPS for the purpose of monitoring and/or walkang the Program |             |
| Deidentified information (that does not contain your personal information) will be collated in a statistical format and may be given to relevant Government entities or local Members of Parliament.                                                                                                    |             |
| The email address you provide as part of the registration or application process will be used by the department and QPS and/or the department and QPS contractor/s in relation to the Program to communicate with you. Dependent on your email service provider this may involve the transfer of your personal information overseas                                                                          | <b>1</b> S. |
| Personal information will not be disclosed to any other third parties without the consent of the personal information relates, unless authorised or required to do so by law.                                                                                                    |             |
| Further information on how the department manages personal information can be found at https://www.dlis.gld.gov.au/pi/wacy-statement                                                                                                    |             |
| You have a right to request access to QPS documents containing your personal information. If you wish to request access to your personal information or inquire about QPS' handling of your personal information, please contact the Right to Information and Privacy Likit by email or by phone (07) 3364 4666.                                                                                             |             |
|                                                                                                    | ок          |
|                                                                                                    |             |
| Errors                                                                                                    |             |
| Olishing the Vin the general Driver of Oteters at                                                                                                    |             |

### Clicking the X in the pop-up Privacy Statement

- You need to click 'OK' to acknowledge you have read and understood how the Department uses personal information. Clicking the exit (X) will not allow you to proceed past the current page.
- 3. Review your account details to ensure they are correct. If any details need updating, update them by clicking on the link and using the 'Edit' buttons.

| Queensland He                                                | Account In                                                                                                    | or Mr Test Owner 1 👻 🚨 |
|--------------------------------------------------------------|----------------------------------------------------------------------------------------------------|------------------------|
|                                                              | QPS - Queensland Government Vehicle<br>Immobiliser Trial Voucher                                                                                                    |                        |
|                                                              | ( Sdark )                                                                                                    | 9                      |
| T<br>User Profile<br>Applicant Details<br>Subert Application | Ver Profile         Set statistics we const.         Synam bracks we date statistics.         Synam bracks we date statistics.         Set of statistics we date statistics.         Set of statistics.         Set of s |                        |
|                                                              |                                                                                                    |                        |

4. If your details are correct, you can use the arrows at the top of the page to navigate each step. Only click 'Submit' when your application is complete.

| Queensland He<br>Government           | tore Published Rounds                                                                                                    | Account for Mr.Test Dwner1 👻 💄 |
|---------------------------------------|----------------------------------------------------------------------------------------------------|--------------------------------|
| 10.00                                 | QPS - Queensland Government Vehicle<br>Immobiliser Trial Voucher                                                         |                                |
|                                       | Salara 😥                                                                                                    | 9                              |
| Ť                                     | User Profile                                                                                                    |                                |
| User Profile                          | Check the details bolow are correct.                                                                                     |                                |
| <ul> <li>Applicant Details</li> </ul> | If you need to update any details click here.                                                                            |                                |
| Submit Application                    | Use the 💿 or 💿 arrows at the top of the page to navigate each step and click 'Babnit' when your application is complete. |                                |
|                                       | By checking the box you admonifyed and agree to the use of personal information as set out in the Princy Statement.      |                                |
|                                       | I have read the Privacy Statement *                                                                                      |                                |
|                                       | Contact Details                                                                                                    |                                |
|                                       | Factors<br>Test                                                                                                    |                                |
|                                       | Lartine<br>Omr/1                                                                                                    |                                |
|                                       | E four Allerer<br>Testomer Zijbeanple com                                                                                |                                |
|                                       | Naliphore<br>0.02 0.02 00                                                                                                |                                |
|                                       | C Sdatt 2                                                                                                    |                                |

5. Enter your vehicle registration number and press enter or tab. Read the vehicle details below to ensure it is correct. If you can go back and enter in the correct registration number if the details are incorrect.

|                                                         | QPS - Queensland Government Vehicle<br>Immobiliser Trial Voucher                                                                                                    |
|---------------------------------------------------------|----------------------------------------------------------------------------------------------------|
|                                                         | C Sant D                                                                                                    |
| User Profile<br>Applicant Details<br>Submit Application | Applicant Details (Whick Registered Owner).         To be slights for the Queensland Government Whick Immulative Subsidy Truit.         • univelan registration on core truit         • the which registration on core truit         • the which registration on core truit         • the which registration on core truit         • the which registration on core truit         • the which registration on core truit         • the which registration on core truit         • the which registration on core truit         • the which registration on core truit         • the which registration on core truit         • the which registration on core truit         • the which registration on core truit         • the which registration on core truit         • registration number as per your registration meetal rotocic certificate ensuing there are no spaces or dashes e.g., 12000         Registration number as per your registration meetal rotocic certificate ensuing there are no spaces or dashes e.g., 12000         Registration number as per your registration meetal rotocic certificate ensuing there are no spaces or dashes e.g., 12000         I where the registration number as per your registration meetal rotocic certificate ensuing there e.g., 12000         I where the registration number is truit.         where the registration number is truit.         where the registration number is truit.         where the registration number is truit. </th |
|                                                         | 3 Satrat >                                                                                                    |

### **Errors**

### What format are you entering your registration number?

• Enter the registration number as per your registration renewal notice/certificate ensuring there are no spaces or dashes e.g., 123COD.

|                                                         | QPS - Queensland Government Vehicle<br>Immobiliser Trial Voucher                                                                                                    |
|---------------------------------------------------------|----------------------------------------------------------------------------------------------------|
|                                                         | G Gere 🕖                                                                                                    |
| User Profile<br>Applicant Details<br>Submit Application | T       Confirmation from applicant         Two Windlay our own expressible's decising whethe the installation of an eligible which is mobiliser is suitable, effective and safe for your which; "to ream role responsibility for your actions and decisions and will not bring any claim or action sparset the totale of Queensland should the immobiliser in suitable, effective and safe for your which; "to ream role responsibility for your actions and decisions and will not bring any claim or action sparset the totale of Queensland should the immobiliser in suitable, effective and safe for your which; "to ream role responsibility for your actions and decisions and will not bring any claim or action sparset the totale of Queensland should the immobiliser in suitable, effective and safe for your which; "to ream role responsibility for your actions and decisions and will not bring any claim or action sparset the totale of Queensland should the immobiliser in suitable, effective and safe for your which; "to ream role responsibility for your actions and decisions and will not bring any claim or action sparset the totale of Queensland should the immobiliser in suitable, which may require involvement of estemal parties such as Queensland Parties Gamess (QPG) or Clime and Compton Doministics (CCC).         If the Queensland downment tails and the following may court       1 impairing and role and applications and the following may court         1 impairing and role and applications and DB/G CCC CC assesses than down and particip court courses and applications and applications andecisions andecis applications and applicat |
|                                                         | A substituting an application for a worker, is also worked pe and confirm have read and fully understand all terms and conditions as outlined at http://www.police.gli.gov.au/itatives/whicke-inmediates subsidy.Full<br>I confirm all the information power length worker is also made to all the information power length worker length and performance and and and and and and and and and and                                                                                                    |

- 6. You must view the Terms and Conditions by clicking on the link before proceeding.7. Tick the box to indicate you have read and agree to the terms and conditions and that the information supplied in the application is true and correct.8. Click 'Submit' at the top (or bottom) of the page to submit your application. (require new screen shot)

| Queensland Ho<br>Government | me Published Rounds                                                                                                    |
|-----------------------------|----------------------------------------------------------------------------------------------------|
|                             | QPS - Queensland Government Vehicle<br>Immobiliser Trial Voucher                                                                                                    |
|                             | Submit                                                                                                    |
| ↑<br>User Profile           | Confirmation from applicant                                                                                                    |
| Applicant Details           | You will make your own enquiries before deciding whether the installation of an eligible vehicle immobiliser is suitable, effective and safe for your vehicle; You retain sole responsibility for your actions and decisions and will not bring any claim or action responsible to determine whether the installation of an eligible vehicle immobiliser will have any impact on your insurance or vehicle warranty. |
| Submit Application          | The Queensland Government takes fraud and corruption seriously. Suspected fraud will be assessed and investigated, which may require involvement of external parties such as Queensland Police Service (QPS) or Crime and Corruption Commission (C                                                                                                    |
| •                           | If the Queensland Government suspects fraud, the following may occur:                                                                                                    |
|                             | Inquiries and review of applications and funding that are suspicious     Z referral to law enforcement agencies such as QPS or CCC of suspected fraud                                                                                                    |
|                             | <ul> <li>terminant units terminant agrinoses autori as unit ou consecutiva traduci         a supersiste the recovery of funding provided under a practication.     </li> </ul>                                                                                                    |
|                             | Declaration                                                                                                    |
|                             | You must view the Terms and Conditions (opens in a new window) before proceeding.                                                                                                    |
|                             | If you are unable to view the Terms and Conditions, You may have to disable the pop-up blocker on your browser.                                                                                                    |
|                             | By clicking the box below you acknowledge that you have read, understood and agree to the Terms and Conditions of the program, and the information supplied in this submission is, to your knowledge, true and cornect.                                                                                                    |
|                             | By applying for a voucher, I acknowledge IN NO EVENT WILL THE QUEENSLAND GOVERNMENT BE LIABLE FOR ANY DIRECT OR INDIRECT, PERSONAL OR PROPERTY DAMAGES CAUSED BY STATIONARY ENGINE IMMOBILISERS AND/OR THEIR INSTALL                                                                                                    |
|                             | I agree *                                                                                                    |
|                             | C Submit                                                                                                    |

- 9. Voucher -
  - You will be notified on screen if you are successful/unsuccessful in your application.
  - If you are **successful** in obtaining a voucher, you can access a copy of your voucher from the home page.
    - All your applications will be listed under the 'Vouchers' heading. Find your eligible voucher and click 'Download' on the right-hand side.
    - You can print your voucher or email it directly to your chosen installer provider. A pdf file of the voucher will also be sent to the email address you registered with.
  - If you are **unsuccessful** in obtaining a voucher the reason will be displayed. Further information may be available on the home page under the 'Voucher' heading.

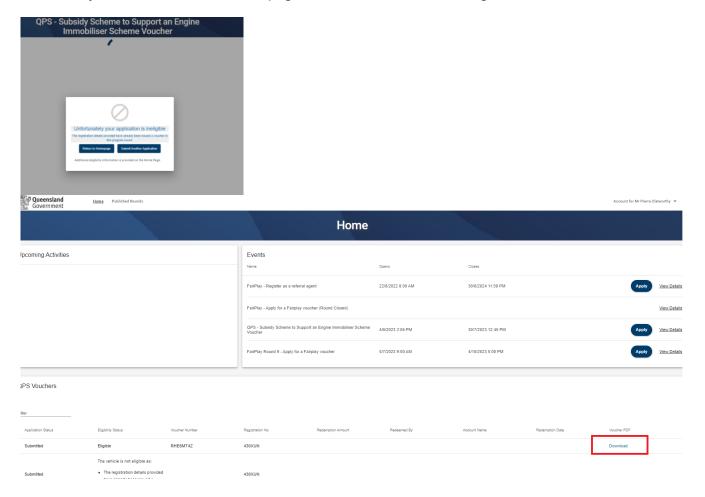

The reason you are unsuccessful could be:

- a) Not in the trial area.
- b) You are not the registered owner of the vehicle.
- c) The vehicle registration is not current.
- d) The registered vehicle category is not eligible for the trial.

- e) The registered vehicle purpose of use in not eligible for the trial.
- f) You have already received a voucher for the registration number entered.

Please contact Policelink on 131 444.

You can 'Log out' of enQuire or exit the browser by clicking on the person icon in the top right-hand corner and selecting 'Log Out'.

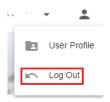

### Possible Technical Issues

### Mobile phones

Preferable to use chrome.

### Voucher is not being displayed.

- Adobe Reader version 9 or higher is required by Enquire and can be downloaded for free at <a href="http://get.adobe.com/reader/">http://get.adobe.com/reader/</a>. Other Windows based PDF readers are not supported.
- If the voucher is not downloading, you may need to use a different browser.
- If using an iPhone, you will need to disable pop-ups blocker in safari or use chrome with pop-up blocker disabled.

### Adobe Reader

- The operation of Adobe Reader is affected by certain 'add-ons'. It is recommended users enable Adobe Reader add-ons, for vouchers to display and function correctly.
- Disabling add-on in Internet explorer
  - From the Tools menu, select Manage Add-ons, then select Enable or Disable Add-ons.
  - Highlight the Adobe add-ons and select Enable. Click OK.
  - Highlight any add-ons that mention 'anti-virus' and select Disable. Click OK.
- Disabling add-on or 'extensions' in Google Chrome
  - In the address bar type 'chrome://extensions'.
  - Un-tick 'Enabled' next to the anti-virus name (could be multiple entries).
- Disabling add-ons in Safari
  - In the help menu select 'Installed Plug-ins'
  - Click the 'Disable' button next to the anti-virus name (could be multiple entries).
- Disabling add-ons in Firefox
  - In the address bar type 'about: addons'.
  - Click the 'Disable' button next to the anti-virus name (could be multiple entries).

#### Technical issues during the voucher application process

• If you experience a technical issue during the application process, try another browser, if possible.